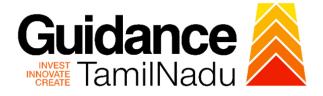

# TAMILNADU SINGLE WINDOW PORTAL

**APPLICANT MANUAL** 

**Registration of Partnership Firms** 

**Inspector General of Registration** 

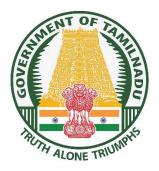

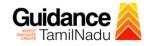

# **Table of Contents**

| 1. Home Page                                              | 3  |
|-----------------------------------------------------------|----|
| 2. Registration                                           | 4  |
| 3. Mobile Number / Email ID – 2-Step Verification Process | 6  |
| 4. Login                                                  | 9  |
| 5. Dashboard Overview                                     | 10 |
| 6. Combined Application Form (CAF)                        | 11 |
| 7. Apply for Registration of Partnership Firms            | 14 |
| 8. Payment Process                                        | 19 |
| 9. Track Your Application                                 | 20 |
| 10. Query Clarification                                   | 22 |
| 11. Application Processing                                | 24 |

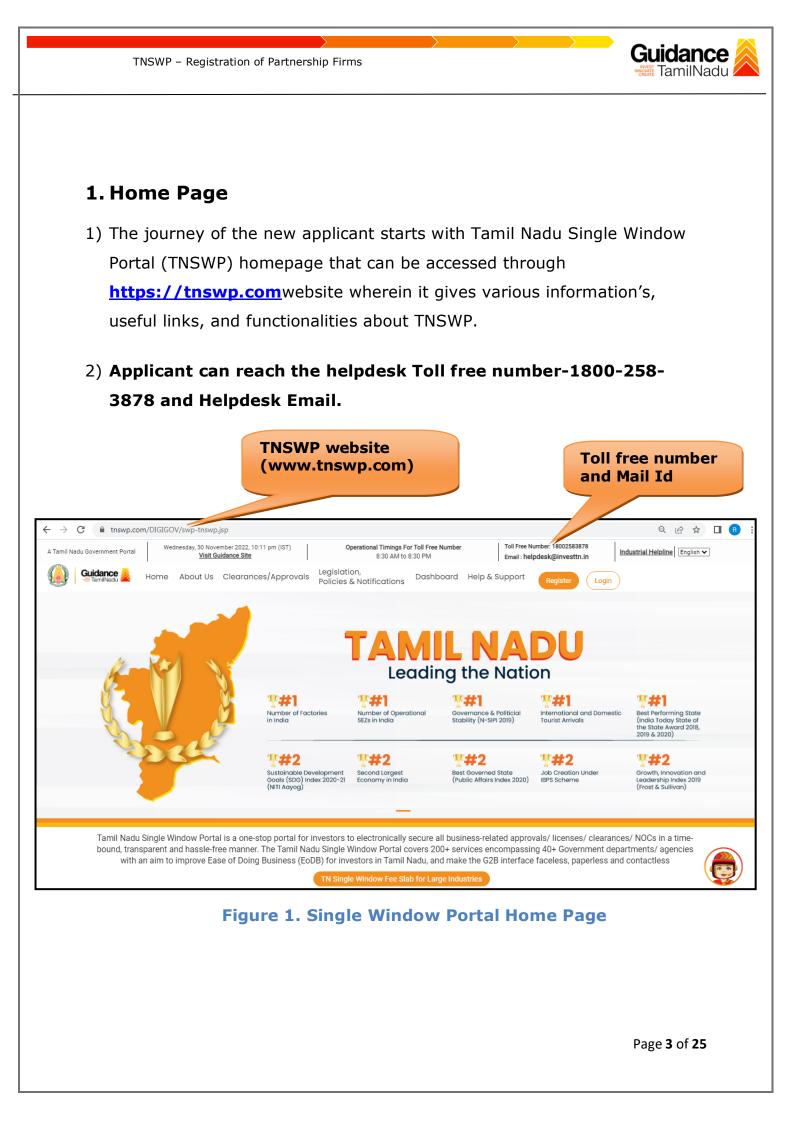

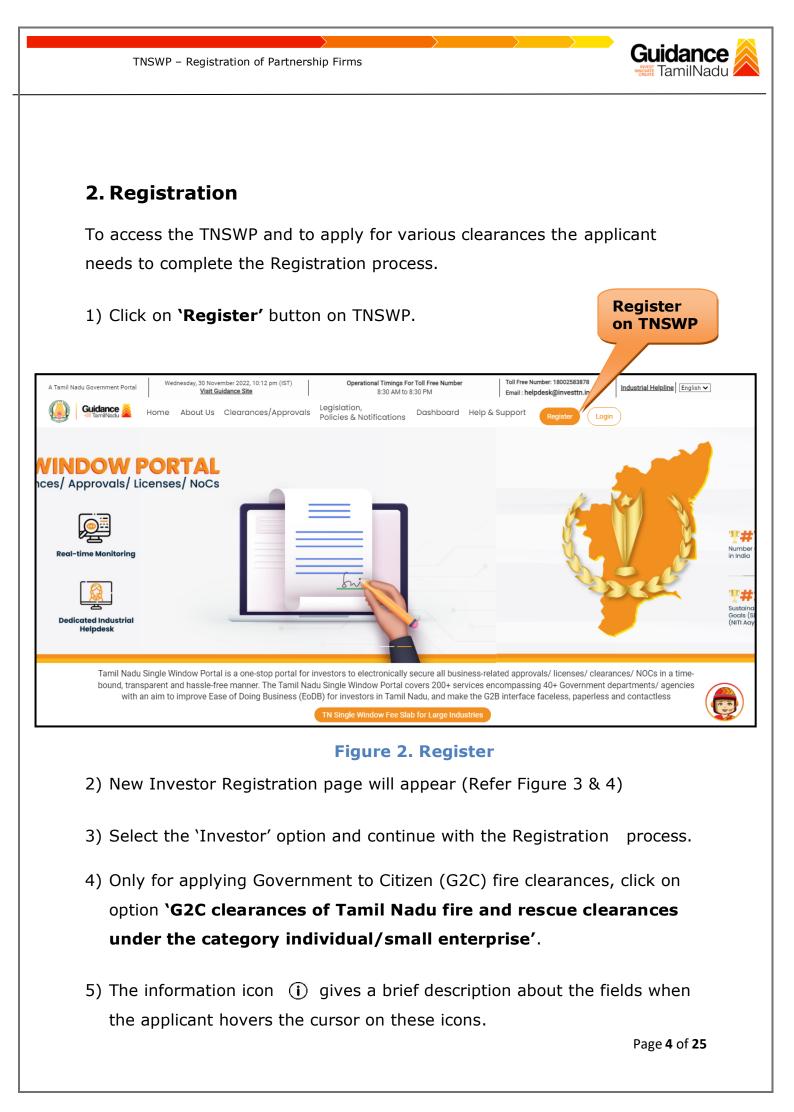

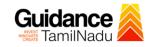

#### TNSWP – Registration of Partnership Firms

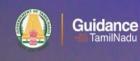

and there

# Welcome to Tamil Nadu Single Window Portal

#### Investment Portal

A single window portal is a single point for acceptance and electronic distribution of applications to the respective competent authorities. The single window portal is being revamped to include 190 new services to improve the Ease of Doing Business for investors in Tamil Nadu with an aim to make the entire G2B faceless, paperless and contactless.

#### **New Registration**

Register as

- Investor
- Only to apply G2C services of Tamil Nadu Fire and Rescue Services)

 In case of Proprietorship firm, write PAN Number of Proprietor.

 In case of Individuals, write PAN Number of Individual;

 In case of Small Enterprise, write PAN Number of Small Enterprise. .....

Applicant First Name ①

Enter your first name here

Applicant Last Name

Enter your last name here

Designation of the Applicant

Enter your designation here

Date of Birth

dd-mm-yyyy

PAN Number of Company 0

Enter your details here

Name of Company 🛈

Enter your company name

#### **Figure 3. Registration Form**

| (                   | Guidance                                                                                                    | Mobile Number                      |                         |
|---------------------|----------------------------------------------------------------------------------------------------|------------------------------------|-------------------------|
|                     |                                                                                                    | Email ID                           |                         |
|                     |                                                                                                    | abcd@xyz.com                       |                         |
|                     | Welcome to                                                                                                    | User Name                          |                         |
|                     | Tamil Nadu Single Window Portal                                                                                                    | Enter your name                    |                         |
|                     |                                                                                                    | Password                           | Confirm Password        |
|                     | Investment Portal                                                                                                    | Enter your password 🔘              | Enter your password 💿 . |
| -                   | A single window portal is a single point for acceptance and electronic distribution of<br>applications to the respective competent authorities. The single window portal is being | Captcha                            |                         |
| Sec.                | revamped to include 190 new services to improve the Ease of Doing Business for investors in<br>Tamil Nadu with an aim to make the entire G2B faceless, paperless and contactless. | Enter the captcha                  | ⊘ 5ah4k                 |
| <b>r ( 100</b> + 11 | the second second second second second second second second second second second second second second second s                                                                    | ✓ I accept the <u>Terms and Co</u> |                         |
| ····                |                                                                                                    |                                    | jister                  |

Figure 4. Registration Form Submission

Page 5 of 25

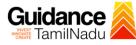

- 6) The Email ID would be the Username to login the TNSWP.
- Future communications would be sent to the registered mobile number and Email ID of the applicant.
- 8) Create a strong password and enter the Captcha code as shown.
- The applicant must read and accept the terms and conditions and click on 'Register' button.
- 3. Mobile Number / Email ID 2-Step Verification Process
- **'2-Step Verification Process'** screen will appear when the applicant clicks on 'Register' button.

#### • Mobile Number Verification

- 1) For verifying the mobile number, the verification code will be sent to the given mobile number.
- 2) Enter the verification code and click on the **'Verify** 'button.

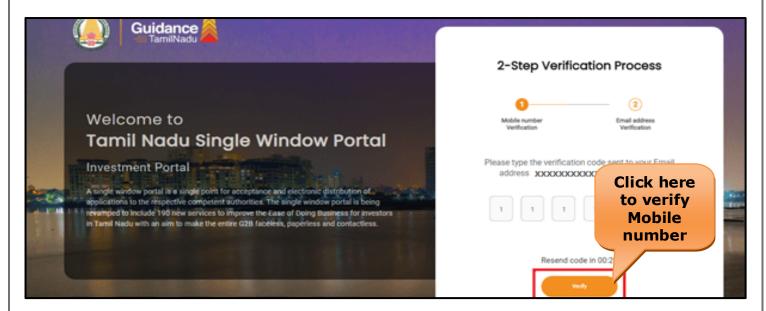

Figure 5. Mobile Number Verification

Page 6 of 25

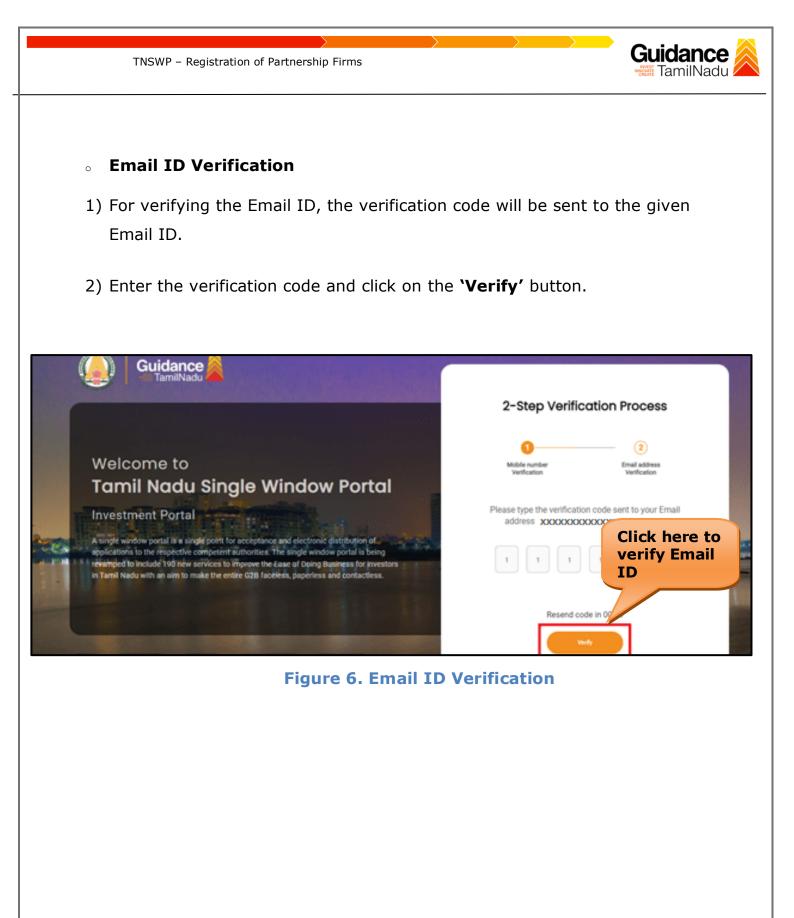

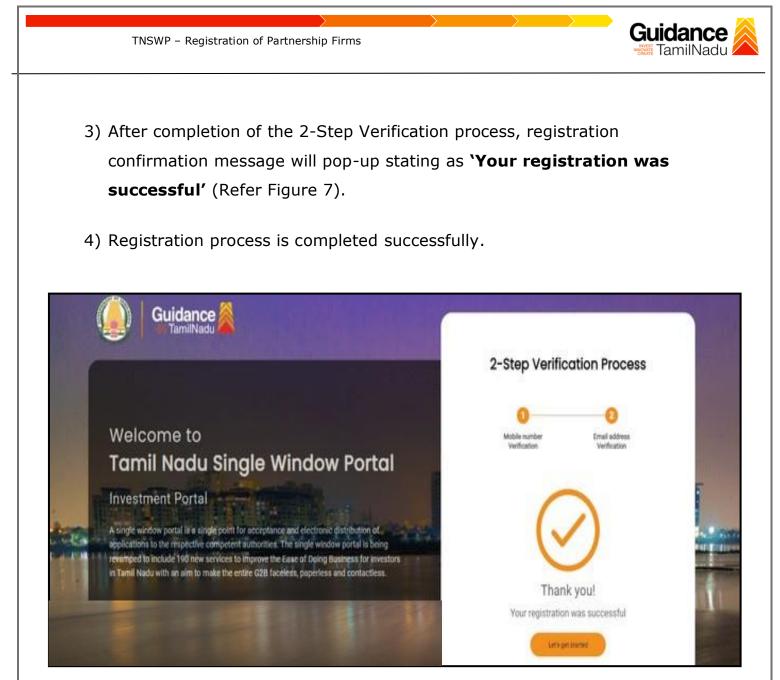

Figure 7. Registration Confirmation Pop-Up

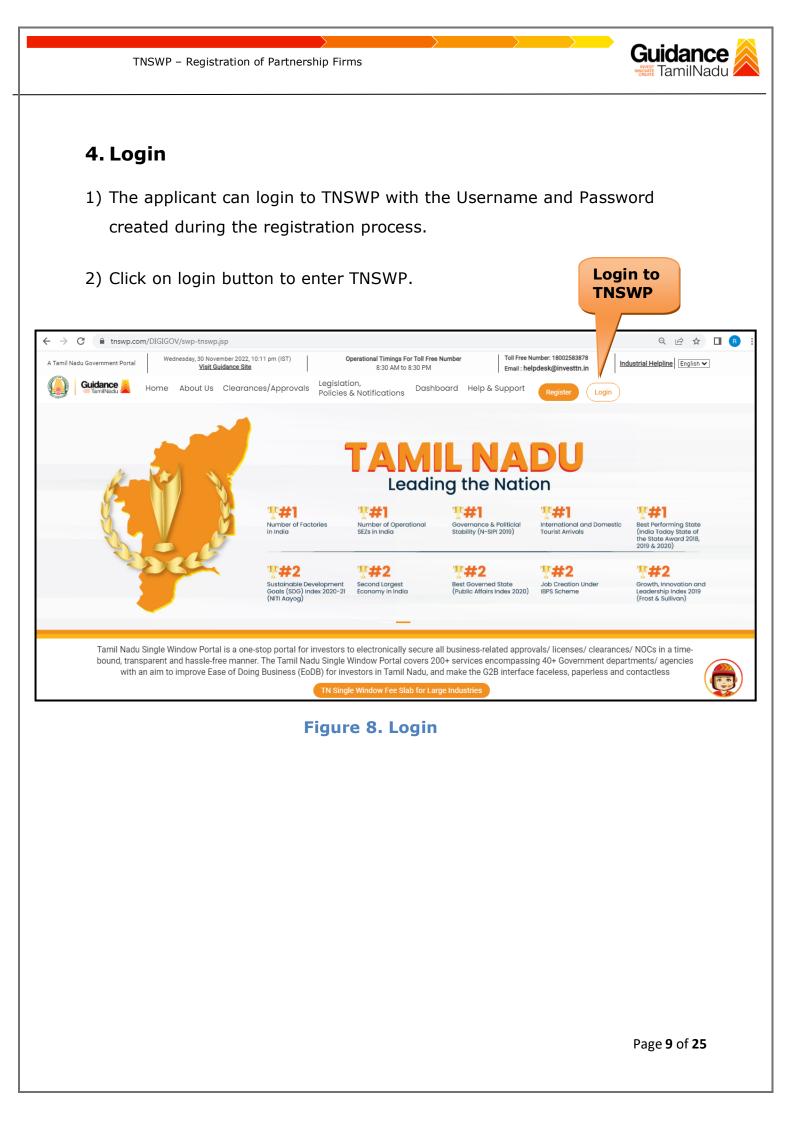

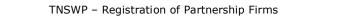

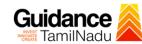

# 5. Dashboard Overview

- 1) When the Applicant logs into TNSWP, the dashboard overview page will appear.
- 2) Dashboard overview is Applicant-friendly interface for the Applicant's easy navigation and to access various functionalities such as Menu bar, Status whether the application is Approved, Pending, Rejected and Data at-a glance on a unified point.

| A Tamil Nadu Government Portal   Thursd                                                                                                    | day, 1 December 2022, 10:42 am (IST) Visit Guidance Site   Operational Timings For Toll Free Number - 8:30 AM to 8:30 PM   Toll Free Number: 18:<br>Email : helpdesk@inv                                                                                                    |                                      |  |
|----------------------------------------------------------------------------------------------------|----------------------------------------------------------------------------------------------------|--------------------------------------|--|
| 🐌 Guidance 崴                                                                                                    |                                                                                                    | <mark>26</mark> мs                   |  |
| Dashboard Overview                                                                                                    | Combined Application Forms                                                                                                    |                                      |  |
| Combined Application Form<br>(CAF)                                                                                                    | MURALIDHARAN, Interested in Starting a New Investment? Get Started                                                                                                    | New project                          |  |
| List of Clearances                                                                                                    | SHINEV         SAMPLE         PROJECT         WINDFLOW         Control           CAF ID: 108025         CAF ID: 103570         CAF ID: 103571         CAF ID: 103703                                                                                                    | TWINKLE                              |  |
| Know Your Clearances (KYC)                                                                                                    | CAP ID: 100225         CAP ID: 100276         CAP ID: 100277         CAP ID: 100277           May 3, 2022 11:34:25 AM         Sep 28, 2021 12:18:57 PM         Sep 28, 2021 12:06:26 PM         Oct 4, 2021 11:58:15 AM           Approved         Approved         Approved         Approved         Approved                                                                                                    | Oct 8, 2021 3:25:03 PM               |  |
| Track your application Your Clearances Status Select Project/CAF ALMIGHTY                                                                                                    |                                                                                                    |                                      |  |
| - Transaction                                                                                                    | Pre-Establishment Pre-Operation Post-Ope                                                                                                    | eration                              |  |
| Digilocker                                                                                                    | $\boxed{\textcircled{1}}_{Applied} \qquad \boxed{\textcircled{1}}_{Approved} \qquad \boxed{\textcircled{0}}_{Pending} \qquad \boxed{\textcircled{0}}_{Rejected} \qquad \boxed{\textcircled{0}}_{Rejected} \qquad \boxed{\textcircled{0}}_{$ | under all and the state of the state |  |
| and the state of the state of the state | Clearance Name Department Name Lying with Officer Last updated Approved                                                                                                    | wnload consolidated list -           |  |

#### **Figure 9. Dashboard Overview**

TNSWP – Registration of Partnership Firms

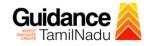

# 6. Combined Application Form (CAF)

- 1) Prior to applying for various clearances on TNSWP, the applicant must create a project by filling in the combined application form (CAF).
- 2) Click on Combined Application Form (CAF) from the menu bar on the left.
- 3) The details which are commonly required for applying various clearances are stored in Central Repository through CAF. So, whenever the applicant applies for various clearances for a specific project, the details stored in CAF gets auto populated in the application form which minimizes the time spent on entering the same details while filling multiple applications.
- 4) The Overview of the Combined Application Form (CAF) and the instructions to fill in the Combined Application Form (CAF) are mentioned in the below Figure.

5) Click on 'Continue' button to fill in the Combined Application Form.

| A Tamil Nadu Government Portal   Thursda |                                                                                                    | ree Number: 1800258387<br>: helpdesk@investtn.in | <sup>78</sup> Industrial Helplin                |
|------------------------------------------|----------------------------------------------------------------------------------------------------|--------------------------------------------------|-------------------------------------------------|
| Guidance 🎉                               | Combined Application                                                                                                    |                                                  | <mark>,26</mark> м                              |
| Dashboard Overview                       | Combined Application<br>Form (CAF)                                                                                                    | Your combined o                                  | application form                                |
| Combined Application Form<br>(CAF)       |                                                                                                    | All CAF                                          | ~                                               |
| List of Clearances                       | The Combined Application Form (CAF) is a common form that enables investors to apply<br>for multiple department's services available on the Tamil Nadu Single Window Portal<br>(TNSWP) without the need to fill the same information repitatively. CAF is a pre-requisite for<br>applying for any clearance on TNSWP. | SHINEV<br>CAF ID : 108025                        | <b>Mercy</b><br>CAF ID : 107600                 |
| Know Your Clearances (KYC)               |                                                                                                    | May 3, 2022 11:34:25<br>AM<br>Approved           | Apr 13, 2022 1:10:23<br>PM<br>Payment<br>Failed |
| Track your application                   | Instructions for filling the CAF:                                                                                                    |                                                  | Pay now                                         |
| - Transaction                            | <ul> <li>The CAF requires details related to applicant, enterprise, promoter (s), investment and finance,<br/>employment, manufacturing/service proposed to be undertaken and energy and water use.<br/>Kindly ensure availability of all these information prior to filling the CAF details</li> </ul>               | VALLEY CAF ID : 106903                           | TREASURE<br>CAF ID : 106738                     |
| Digilocker                               | <ul> <li>The following documents have to uploaded after filing the CAF details. Kindly ensure the<br/>availability of the same:</li> <li>Self certifications .</li> </ul>                                                                                                    | Mar 15, 2022 1:16:40<br>PM<br>Approved           | Mar 8, 2022 11:52:11<br>AM<br>Approved          |
| Virtual Meeting                          | · Workflow                                                                                                    | CAREWELL &                                       | DILIGENCE                                       |
| Appointments                             | Continue                                                                                                    | Mar 2, 2022 11:03:46<br>AM<br>Approved           | Feb 24, 2022 11:30:08<br>AM<br>Approved         |
| Incentive Calculator                     |                                                                                                    |                                                  |                                                 |

Figure 10. Combined Application Form (CAF)

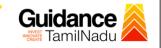

## 6.1 Sections of Combined Application Form

TNSWP - Registration of Partnership Firms

 To complete the combined application form (CAF) the applicant has to fill 7 Sections of CAF as displayed in Figure 11. (CAF Payment tab will be displayed only for large enterprises).

| 1               | 2                        |                                                     |                                           |                                   | 6                       |             |
|-----------------|--------------------------|-----------------------------------------------------|-------------------------------------------|-----------------------------------|-------------------------|-------------|
| Project Details | Details of<br>Enterprise | Details of<br>Estimated<br>Project Cost (in<br>INR) | Details of<br>Employment and<br>Utilities | Manufacturing/<br>Service Details | Supporting<br>Documents | CAF Payment |

### Figure 11. Section of Combined Application Form (CAF)

2) After filling the CAF details, the applicant has to upload the requisite supporting documents under **'Section 6: Supporting Documents'** 

#### • Self-Certification:

- Download the template.
- Prepare the self-certification documents as per the instructions given in the template and upload.

#### • Workflow:

- Prepare and upload the business process flow chart.
- 3) After filling all the sections in combined application form (CAF), the applicant can submit the form.
- When the applicant submits the combined application form (CAF), confirmation message will pop-up stating, 'Your request has been saved successfully' (Refer Figure 12).

| TNSWP                                            | - Registration of Partnership Firms                                                                                                    | ance 🔎            |
|--------------------------------------------------|----------------------------------------------------------------------------------------------------|-------------------|
| Guidance                                         |                                                                                                    | <sup>309</sup> ус |
| Dashboard Overview     Combined Application Form | 1 2 3 4 5 6 7<br>Project Details of Details of Details of Details of Details of Supporting CAF Payment and Manufacturing Documents                                                                           |                   |
| (CAF)     List of Clearances                     | Information         Itilities           Your CAF details have been<br>successfully saved. Kindly review the<br>CAF fees amount and make<br>applicable payment to submit the         CAF fees amount and make | Θ                 |
| R Know Your Clearances (KYC)                     | CAF<br>Choose your preferred Hee slap                                                                                                    |                   |
| Track your application                           | Amount to be paid (in INR)                                                                                                    |                   |
| Transaction                                      | 500000 Calculate Fee                                                                                                    |                   |

#### Figure 12. Combined Application Form (CAF) - Confirmation Message

#### Note:

If the applicant belongs to large industry, single window fee would be applicable according to the investment in Plant & Machinery or Turnover amount. <u>Clickhere</u> to access the Single Window Fee Slab.

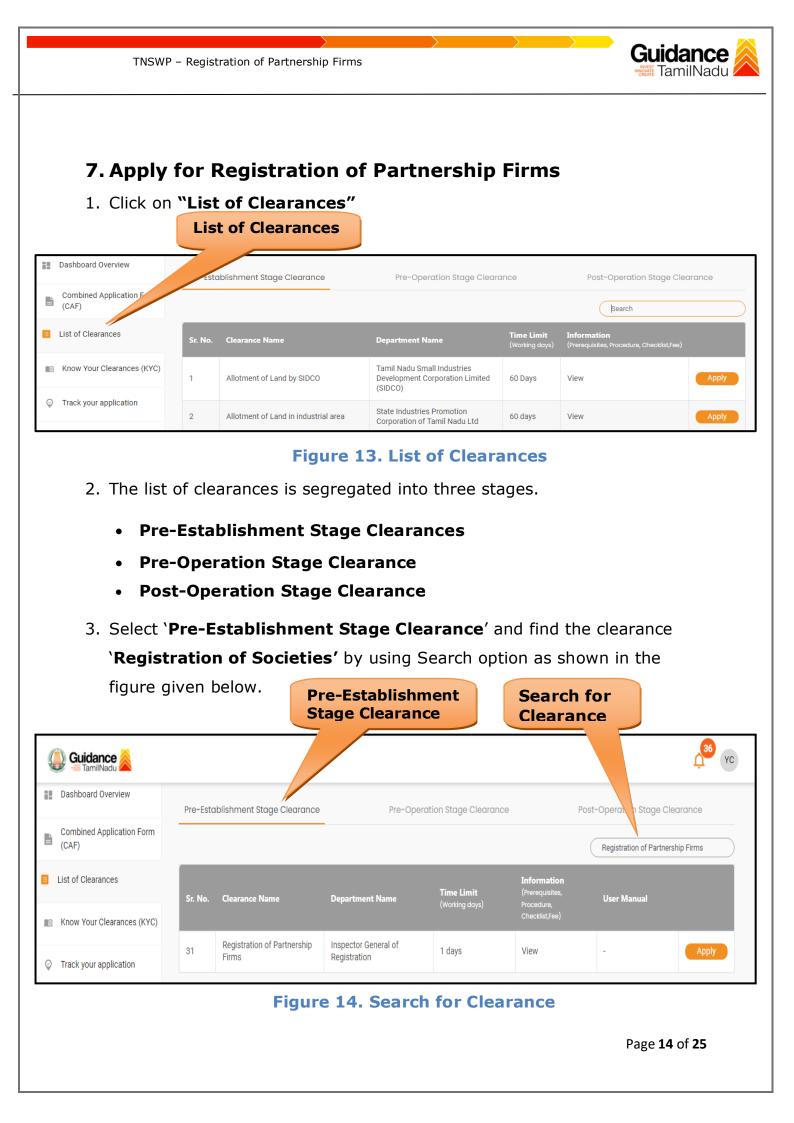

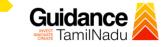

- Applicant can view information on workflow, checklist of supporting documents to be uploaded by the applicant and fee details. Click on 'view' to access the information (Refer Figure 15)
- 5. To apply for the clearance, click on 'Apply' to access the department application form (Refer Figure 15).
- 6. The Applicant can apply to obtain license for more than 1 establishment using a single login, but the applicant must create multiple Combined Application Form (CAF) for each of the establishment.

|            |                                    |          | View<br>Info                         | v<br>prmation                        | Apply f<br>Clearar                  |                                              |                                |
|------------|------------------------------------|----------|--------------------------------------|--------------------------------------|-------------------------------------|----------------------------------------------|--------------------------------|
| Q          | 🐌 Guidance 🚵                       |          |                                      |                                      |                                     |                                              | <mark>4<sup>36</sup></mark> ус |
| 11         | Dashboard Overview                 | Pre-Esta | blishment Stage Clearance            | Pre-Oper                             | Stage Clearance                     |                                              | Po. oeration Stage Clearance   |
| Ľ          | Combined Application Form<br>(CAF) |          |                                      |                                      |                                     |                                              | Regise on of Partnership Firms |
|            | List of Clearances                 | Sr. No.  | Clearance Name                       | Department Name                      | <b>Time Limit</b><br>(Working days) | Information<br>(Prerequisites,<br>Procedure, | User Manual                    |
|            | Know Your Clearances (KYC)         |          |                                      |                                      |                                     | Checklist,Fee)                               |                                |
| $\bigcirc$ | Track your application             | 31       | Registration of Partnership<br>Firms | Inspector General of<br>Registration | 1 days                              | View                                         | - Apply                        |

# Figure 15. Apply for Clearance

| TNSWP – Registration of Partnership Firms                                        | Guidance<br>TamilNadu                                      |
|----------------------------------------------------------------------------------|------------------------------------------------------------|
| 1) Select <b>PROJECT / CAF</b> from the d                                        | rop-down menu.                                             |
| Confirmation!!!  Please select the project wit                                   | h the one you want to proceed.                             |
| Department Name<br>Inspector General of Registration<br>Select Project/CAF *     | Name of the Clearance<br>Registration of Partnership Firms |
| caf payment test                                                                 | × • Select<br>CAF                                          |
| Close                                                                            | Click on<br>Apply Apply                                    |
| Figure 16.                                                                       | Project/CAF                                                |
| 2) Click on the Apply button and the I<br>Registration of Partnership Firms P    |                                                            |
| https://tnswp.com/DIGIGOV/PostParamServlet You are being redirected for Distance | Registration of Partnership Firms                          |
|                                                                                  |                                                            |
|                                                                                  |                                                            |
|                                                                                  | egistration of Partnership Firms<br>Portal                 |
|                                                                                  | Page <b>16</b> of <b>25</b>                                |

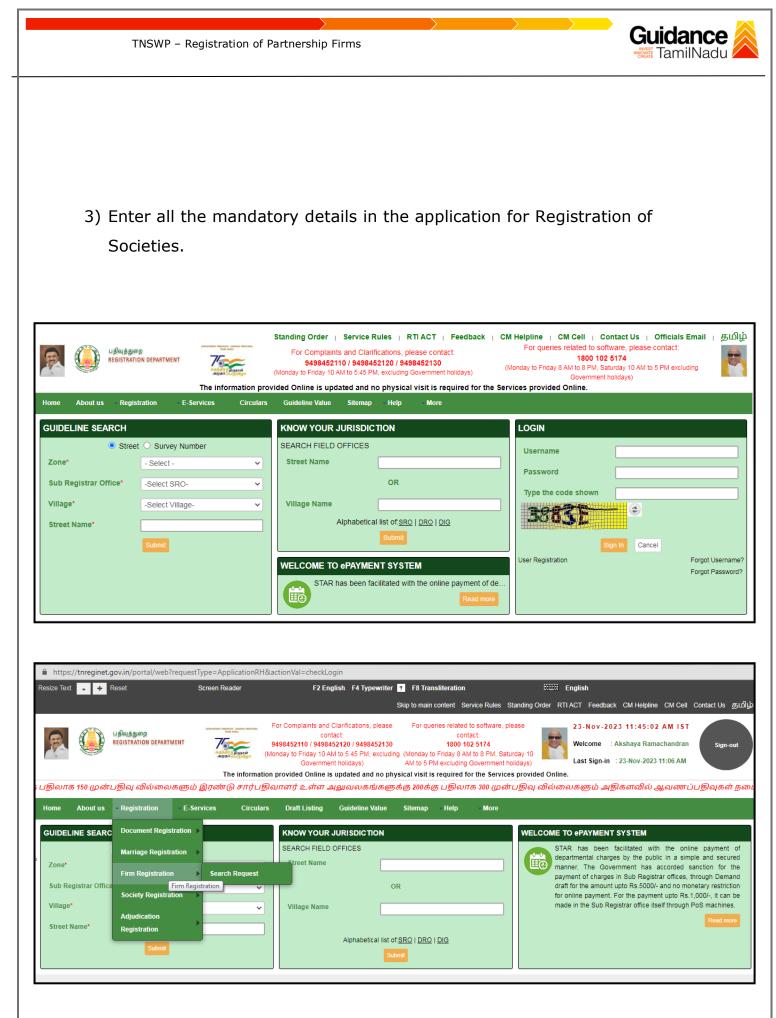

Page 17 of 25

| TNSWP – Registration of Partnership Firms                                                                                                    | Guidance                                                           |
|----------------------------------------------------------------------------------------------------|--------------------------------------------------------------------|
|                                                                                                    |                                                                    |
|                                                                                                    |                                                                    |
| For Complaints and Clarifications, For queries related to software, please                                                                                                    | -Nov-2023 11:46:51 AM IST                                          |
| REGISTRATION DEPARTMENT                                                                                                    | elcome : Akshaya Ramachandran<br>st Sign-in : 23-Nov-2023 11:06 AM |
| The information provided Online is updated and no physical visit is required for the Services provided Online.                                                                                                    | 23-11-2023 அன்று ஒரு சார்ப                                         |
| Home         About us         Registration         E-Services         Circulars         Draft Listing         Guideline Value         Sitemap         Help         More           Home > Registration > Firm Registration > Search Request         Sitemap         Home > Registration > Firm Registration > Search Request         Sitemap         Home > Registration > Sitemap         Help         More         Sitemap         Help         More         Help         More         Help         Help |                                                                    |
| Request List                                                                                                    |                                                                    |
| Application No. Status Click on Search'                                                                                                    |                                                                    |
| Search Reset                                                                                                    |                                                                    |
|                                                                                                    |                                                                    |
| Figure 18. Registration of Partnership Firms                                                                                                    | s Portal                                                           |
|                                                                                                    |                                                                    |
|                                                                                                    |                                                                    |
|                                                                                                    |                                                                    |
|                                                                                                    |                                                                    |
|                                                                                                    |                                                                    |
|                                                                                                    |                                                                    |
|                                                                                                    |                                                                    |
|                                                                                                    |                                                                    |
|                                                                                                    | Page <b>18</b> of <b>25</b>                                        |

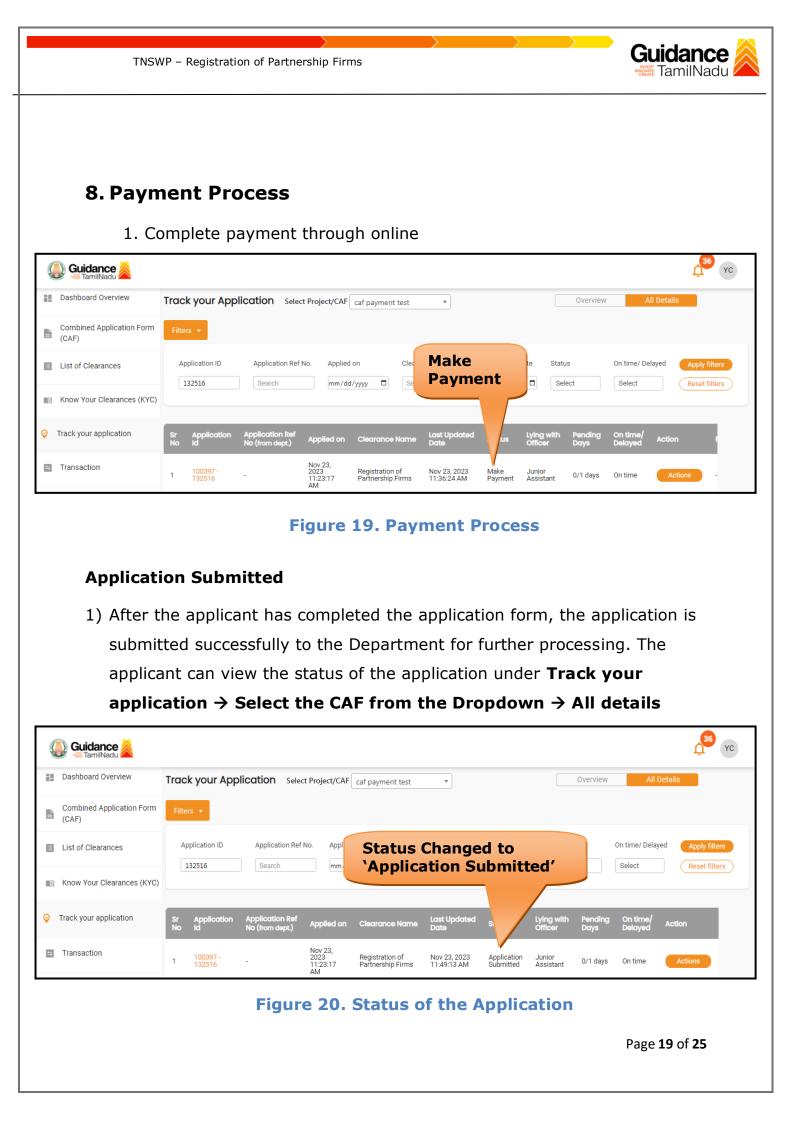

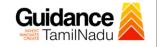

# 9. Track Your Application

- After submitting the application, unique 'token ID' would be generated. Using the **'Token ID'** the Applicant can track the status of clearances by clicking on 'Track your application' option.'
- Applicant to choose the name of the project created during CAF from the dropdown 'Select Project / CAF' displayed at the top of the page.

#### Track your application – Overview Option

By clicking on 'Overview' tab, Applicant can view the count of various clearance statuses as follows.

- Total Pending Clearances
- Total Approved Clearances
- Total Rejected Clearances

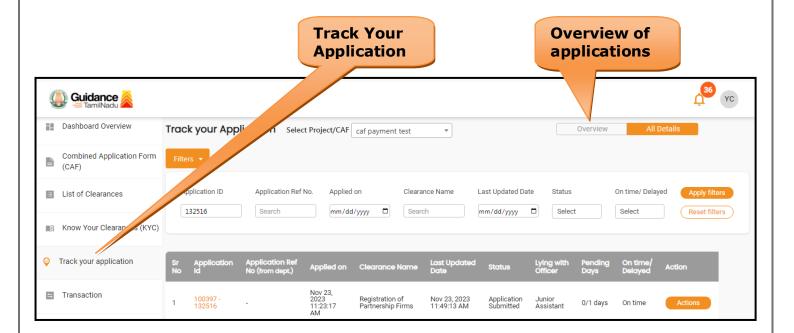

## Figure 21. Track Your Application

Page 20 of 25

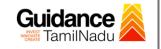

Track your application – 'All Details' Option • By clicking on 'All details' tab, Applicant can view the following statuses of the list of clearances applied for the specified project. **Applied on** • Last updated date • Status of the application Lying with officer **Pending days On time / Delayed Action** All Details Options YC (A) Guidance Dashboard Overview Track your Application Select Project/CAF caf payment test • Overview Combined Application Form Ŀ (CAF) Application ID Application Ref No. Applied on Clearance Name Last Updated Date Status On time/ Delayed List of Clearances 132516 Search mm/dd/yyyy 🛱 Search Select Select mm/dd/yyyy 🗖 Reset filters Know Your Clearances (KYC) Track your application Nov 23, 2023 11:23:17 AM Transaction 100397 132516 Registration of Partnership Firms Nov 23, 2023 11:49:13 AM Application Submitted Junior Assistant 1 0/1 days On time Actions

TNSWP - Registration of Partnership Firms

Figure 22. 'All Details' tab

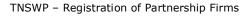

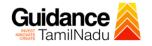

# **10.** Query Clarification

- After submitting the application to the Inspector General of Registration Department, the District Registrar Officer of Inspector General of Registration reviews the application and if there are any clarifications required, the District Registrar Officer of Inspector General of Registration would raise a query to the applicant.
- 2) Applicant would receive an alert message through Registered SMS/Email.
- 3) Applicant could go to 'Track your application' option and view the query under action items under the 'All Details' Tab.
- Applicant could view the status as 'Need Clarification' under the 'Status' column. Click on 'Action' button respond to the query as shown in the below figure.

| Guidance 🚵                      |                                                                                                    |
|---------------------------------|----------------------------------------------------------------------------------------------------|
| Dashboard Overview              | Track your Application Select Project/CAF caf payment test Overview All Details                                                                                                    |
| Combined Application Form (CAF) | Filters •                                                                                                    |
| List of Clearances              | Application ID     Application Ref No.     Applied on     Clearance Name     Las     Date     Status     On time/ Delayed     Apply filters       132516     Search     mm     Imm     Imm     Select     Reset filters |
| Know Your Clearances (KYC)      |                                                                                                    |
| ♀ Track your application        | Sr Application Application Ref<br>No Id No (from dept.) Applied on Clearance Name Last Updated St & Lying with Pending On time/ Action                                                                                  |
| Transaction                     | 1 100397 - 2023 Registration of Nov 23, 2023 Need Registration of 11:23:17 Partnership Firms 12:35:21 PM Clarification Officer 0/1 days On time Actions                                                                 |

Figure 23. Need Clarification

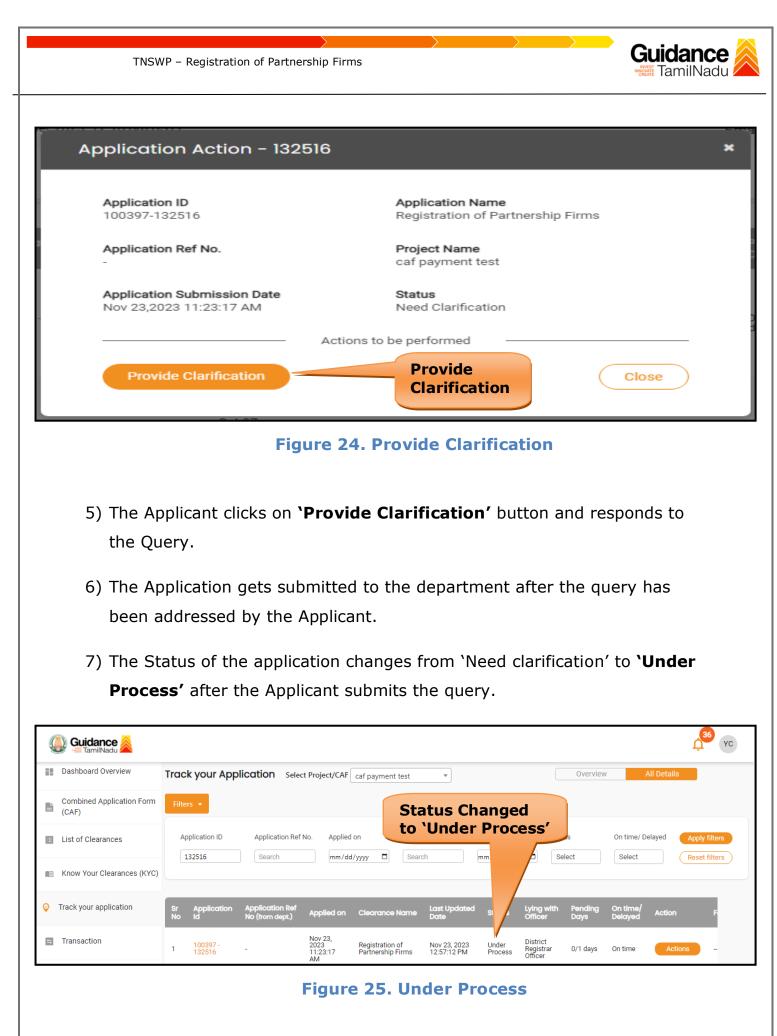

Page 23 of 25

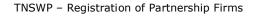

# **11. Application Processing**

1) After Submitting the application, The District Registrar Officer scrutinizes and reviews the application and updates the status as **"Approved or** 

**Rejected**"

| Guidance 🦉                         |                                                                                                    |
|------------------------------------|----------------------------------------------------------------------------------------------------|
| Dashboard Overview                 | Track your Application         Select Project/CAF         Caf payment test         Overview         All Details                                                                                                    |
| Combined Application Form<br>(CAF) | Filters •                                                                                                    |
| List of Clearances                 | Application ID Application Ref No. Applied on Minimum / Applied on Minimum / Application Ref No. Applied on Minimum / Applied on Minimum / Applied on Minimu |
| Know Your Clearances (KYC)         |                                                                                                    |
| ♀ Track your application           | Sr Application Application Ref<br>No Id No (from dept.) Applied on Clearance Name Last Updated S. Lying with Pending On time/ Action<br>Date S. Officer Days Delayed                                                                                                    |
| Transaction                        | 1 100397 - 2023 Registration of Nov 23, 2023 Approved District Registrar 0/1 days On time Actions Officer Actions                                                                                                    |

#### **Figure 26. Application Processed**

2) If the application is 'Approved' by the District Registrar Officer, the

applicant can download the Certificate Order under Track your

application - > Action button -> Download Certificate (Refer Figure
27).

| Application Action - 132516                            | ×                                                     |
|--------------------------------------------------------|-------------------------------------------------------|
| Application ID<br>100397-132516                        | Application Name<br>Registration of Partnership Firms |
| Application Ref No.                                    | Project Name<br>caf payment test                      |
| Application Submission Date<br>Nov 23,2023 11:23:17 AM | Status Download                                       |
| Act                                                    | ions te e performed                                   |
| Download Certificate                                   | Feedback - Application Processing                     |
| Feedback - Appli                                       | ication Submission Close                              |
|                                                        |                                                       |

# Figure 27. Download Certificate

Page 24 of 25

Guidance

TamilNadu

Guidance TNSWP - Registration of Partnership Firms TamilNadu 3) If the application is 'Rejected' by District Registrar Officer, the applicant can view the rejection remarks under the Actions Tab by the District Registrar Officer. Applicant has to create a fresh application if the application has been rejected. (Refer Figure 28) 36 YC Guidance Dashboard Overview Track your Application Select Project/CAF caf payment test -Overview All Detail Combined Application Form Ľ (CAF) **Rejected status** List of Clearances Application ID Application Ref No. Applied on Status On time/ Delayed 132516 mm/dd/yyyy 🗂 Search Select Search Select Reset filters Know Your Clearances (KYC) Ø Track your application Nov 23, 2023 11:23:17 AM Transaction District Registrar Officer Registration of Partnership Firms 100397 132516 Nov 23, 2023 03:32:15 PM Rejected 0/1 days On time 1 Figure 28. Rejected Status Page 25 of 25